## **MIGHTY SPACE** Amplificateur stéréo sans fil à modélisation Mode d'emploi

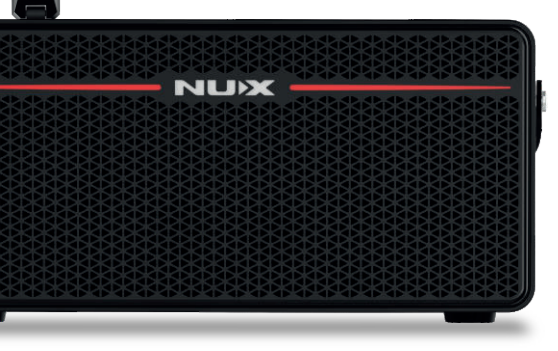

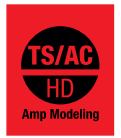

**Desktop Amp** USB : téléchargez votre ampli préféré

**NUX** 

© 2022 Cherub Technology – Tous droits réservés. Aucune partie de cette publication ne peut être reproduite sous quelque forme que ce soit sans l'autorisation écrite préalable de Cherub Technology. www.nuxefx.com Fabriqué en Chine

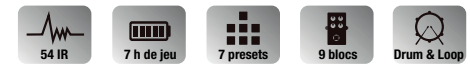

**NUX** 

### **Marquage CE pour les normes européennes harmonisées**

Le marquage CE qui est apposé sur les produits à alimentation électrique de notre société est en parfaite conformité avec les normes harmonisées EN 55032:2012/AC:2013 et EN 55024:2010 selon la directive 2014/30/EU du Conseil européen sur la compatibilité électromagnétique ainsi qu'avec la norme EN 60065:2014+ AC:2016 selon la directive 2014/35/EU du Conseil européen sur les basses tensions.

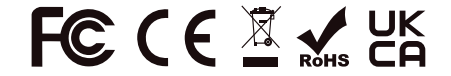

## AVERTISSEMENT

Pour réduire le risque d'incendie ou de choc électrique, n'exposez pas cet appareil à la pluie ou à l'humidité. ATTENTION

Cet appareil est conforme à la section 15 des règles de la FCC. Son fonctionnement est soumis aux deux conditions suivantes : (1) cet appareil ne doit pas causer d'interférences nuisibles, et (2) cet appareil doit accepter toute interférence reçue, y compris les interférences susceptibles d'occasionner un fonctionnement indésirable. Tout changement ou modification apporté sans l'approbation expresse de la partie responsable de la conformité peut annuler le droit de l'utilisateur à faire fonctionner cet équipement. NOTE : cet équipement a été testé et jugé conforme aux limites applicables aux appareils numériques de classe B, conformément à la section 15 des règles de la FCC. Ces limites sont conçues pour fournir une protection raisonnable contre les interférences nuisibles dans une installation résidentielle. Cet équipement génère, utilise et peut émettre de l'énergie de fréquence radio et, s'il n'est pas installé et utilisé conformément aux instructions, peut causer des interférences nuisibles aux communications radio. Toutefois, l'absence d'interférences dans une installation particulière n'est pas garantie. Si cet équipement provoque des interférences nuisibles à la réception de la radio ou de la télévision, ce qui peut être déterminé en l'allumant et en l'éteignant, l'utilisateur est encouragé à essayer de corriger les interférences en prenant une ou plusieurs des mesures suivantes :

- Réorienter ou déplacer l'antenne de réception.

- Écarter l'équipement du récepteur.

- Brancher l'équipement à une prise d'un autre circuit que celui auquel le récepteur est connecté.
- Consulter le revendeur ou un technicien radio/TV expérimenté pour obtenir de l'aide.

L'appareil a été évalué comme répondant aux exigences générales d'exposition aux radiofréquences. L'appareil peut être utilisé sans restriction dans les conditions d'exposition d'une utilisation portable.

Le symbole d'éclair dans un triangle signifie « Risque de choc électrique ! ». Il indique la présence d'informations sur la tension de fonctionnement et les risques potentiels d'électrocution.

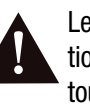

Le point d'exclamation dans un triangle signifie « Attention ! ». Veuillez lire les informations figurant à côté de tous ces signes d'avertissement.

# Présentation Présentation

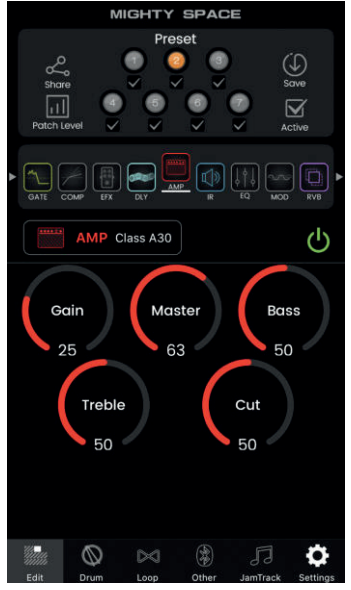

Merci d'avoir acheté le NUX MIGHTY SPACE. Depuis que nous avons présenté le MIGHTY LITE BT et le MIGHTY AIR, ces petits amplifica teurs à modélisation sont devenus emblématiques de NUX. Aujourd'hui, le MIGHTY SPACE en est le fleuron qui vous apporte encore plus de plaisir et de bonnes vibrations.

Le MIGHTY SPACE offre une variété d'effets pour la guitare et la basse électriques, dont une modélisation d'ampli et des réponses impulsionnelles (« IR ») de baffle. Il est également doté d'une modéli sation d'ampli acoustique et de réponses impulsionnelles acous tiques pour vous permettre de simuler le son d'une guitare acous tique. Désormais, vous pouvez même enrichir votre palette de sons en chargeant des IR d'autres fournisseurs avec le logiciel d'édition Mighty Editor™. (Vous pouvez charger n'importe quelle IR au format WAV, Mighty Editor<sup>™</sup> la convertira automatiquement en 32 bit/ 48 kHz pour l'appareil.)

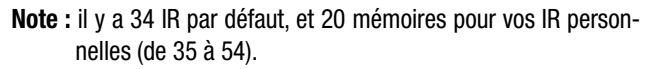

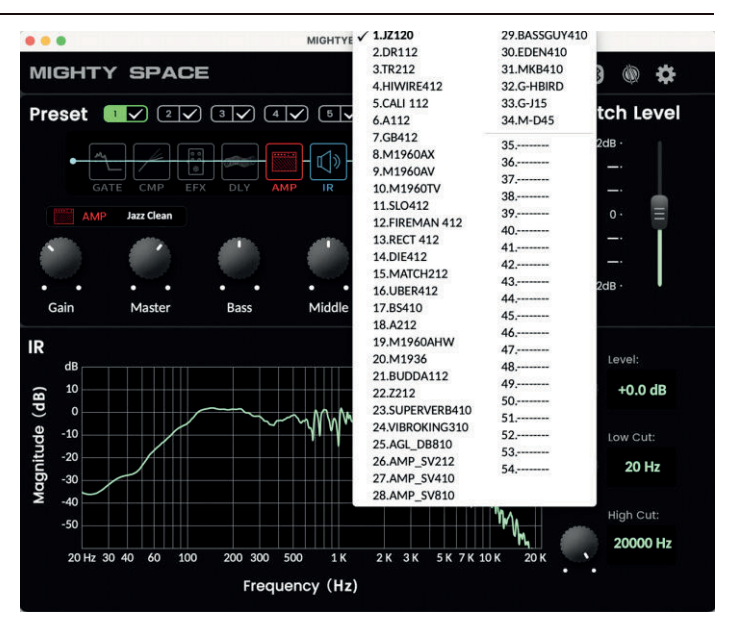

Vous pouvez personnaliser les presets avec l'appli Mighty Amp™ (mobile) ou le logiciel d'édition Mighty Editor™ (PC). Changer l'ordre des blocs d'effet ? Pourquoi pas ? Vous pouvez faire beaucoup de choses avec l'interface intuitive, essayez-la et découvrez toute sa polyvalence et sa puissance !

L'appli Mighty Amp™ et le logiciel d'édition Mighty Editor™ vous permettent de régler tous les blocs de signaux et leurs paramètres. Le MIGHTY SPACE propose des blocs de réduction de bruit (GATE), de compres sion (COMP), d'effet (EFX), d'ampli (AMP), de réponse impulsionnelle (IR), d'égaliseur (EQ), de modulation (MOD), de délai (DLY) et de réverbération (RVB), dont vous pouvez librement changer l'ordre. Outre les 34 IR intégrées, il existe 20 mémoires vides pour charger des IR de tierces parties. Pas besoin de se soucier de la fréquence d'échantillonnage, le logiciel d'édition Mighty Editor™ peut automatiquement convertir le format WAV (IR).

Le MIGHTY SPACE prend en charge le flux audio USB et peut servir d'interface d'enregistrement USB. Il assure le routage Normal / Dry Out (sortie du son non traité) / Re-amp (réamplification) / Loopback (renvoi), que vous pouvez régler de manière intuitive avec l'appli Mighty Amp™ ou le logiciel d'édition Mighty Editor™, sans avoir besoin de configurer la sortie USB dans le logiciel DAW. Et même le streaming live d'une session avec le renvoi (Loopback) !

*\*Tous les noms de marque et de modèle mentionnés dans cette page sont des marques de commerce de leurs propriétaires respectifs, qui ne sont en aucun cas associés ou affiliés à NUX Effects et Cherub Technology CO. LTD.*

*\* Merci à Dian lliev et aux utilisateurs du groupe Mighty Plug / Air de nous avoir inspirés pour le développement des grandes fonctions et de l'appli du MIGHTY SPACE.*

## Panneau de commande et prises d'entrée/sortie Panneau de commande et prises d'entrée/sortie

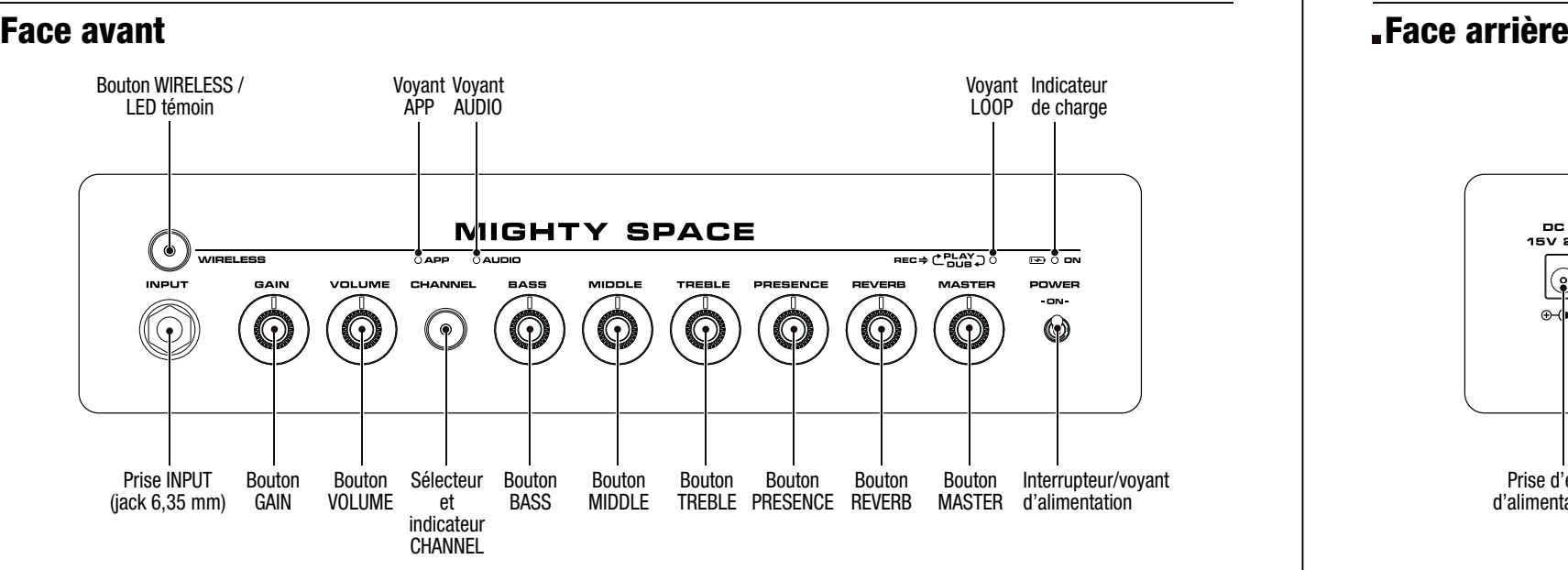

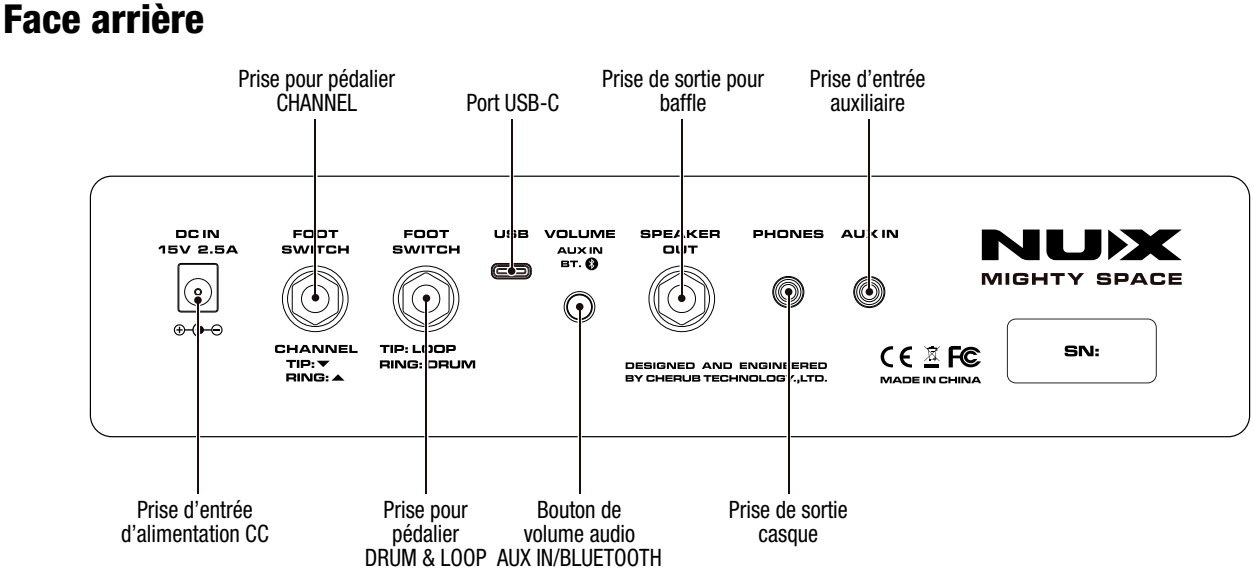

03

# Fonctionnement Fonctionnement

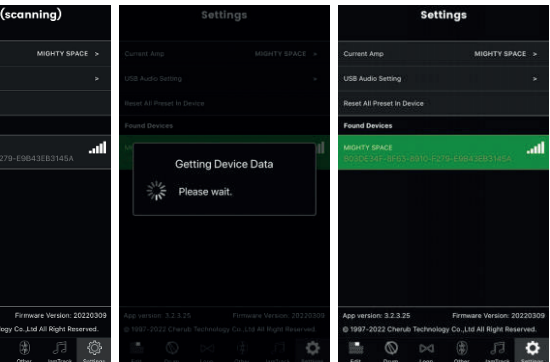

Connectez votre câble de guitare à cette prise d'entrée. Et ce sera à vous de jouer.

Basculez l'interrupteur POWER pour allumer l'amplificateur. Quand l'amplificateur est allumé, le voyant d'alimentation s'allume en rouge. Lorsque vous éteignez l'ampli, le voyant d'alimentation s'éteint. 05

Si vous branchez l'émetteur dans la prise INPUT avec le MIGHTY SPACE allumé, vous pouvez charger l'émetteur. Pendant la charge, la LED témoin de l'émetteur s'allume en rouge. Une fois l'émetteur complètement chargé, la LED témoin s'éteint.

### Prise INPUT (jack 6,35 mm)

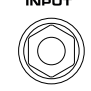

### Interrupteur/voyant d'alimentation

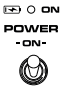

Si vous connectez l'adaptateur secteur supplémentaire pour charger l'ampli, le voyant d'alimentation clignote en rouge pendant la charge. Une fois l'ampli complètement chargé, le voyant d'alimentation s'éteint.

Quand l'ampli est allumé, vous pouvez utiliser un câble branché à la prise INPUT ou l'émetteur B-5 fourni pour une liaison sans fil. Si vous voulez utiliser l'émetteur B-5, n'oubliez pas d'allumer l'émetteur, et de maintenir le bouton WIRELESS enfoncé pour activer le récepteur intégré à l'ampli. Si la LED témoin est allumée en ROUGE, cela signifie que le récepteur ne reçoit pas le signal de l'émetteur. Quand émetteur et récepteur sont appairés, la LED témoin est allumée en VERT. Vous pouvez alors jouer sans fil.

## Bouton WIRELESS / LED témoin O WIRELESS

Quand l'appli Mighty Amp™ est connectée à l'appareil, le voyant APP s'allume en bleu.

Fonctionnement : ouvrez l'appli Mighty Amp™ sur votre téléphone portable, et touchez « Settings » pour choisir le « MIGHTY SPACE » comme « Current Amp » (ampli actuel), puis touchez « click to scan devices » pour lancer la recherche d'appareils. Touchez « MIGHTY SPACE » quand l'appli l'a trouvé et elle se connectera à l'appareil. Le voyant APP devient alors bleu.

NOTE : pour le système d'exploitation Android, vous devrez peut-être activer l'autorisation du GPS. NOTE DE CONFIDENTIALITÉ : nous n'utilisons pas votre GPS pour vous suivre. L'endroit où vous voulez jouer de la musique est votre affaire, pas la nôtre !

Les applis qui recherchent des périphériques Bluetooth doivent demander une autorisation dans le fichier manifeste. Cette autorisation de géolocalisation est nécessaire car deviner l'emplacement d'un

**Audio Setter** cet All Precet In Devis und Devices (scani HTY SPACE

1997-2022 Cherub Tech

## Voyant APP

### $O$  APP

appareil Android est possible en voyant quels appareils BTLE sont à

proximité.

- https://developer.android.com/reference/android/media/ midi/package-summary#btle\_location\_permissions
- NOTE : l'appli utilise le MIDI Bluetooth pour communiquer avec l'appareil.

## Fonctionnement Fonctionnement

 $07$ 

 $O$ AUDIO

Lorsque le téléphone portable ou un autre lecteur se connecte au système audio Bluetooth du MIGHTY SPACE, le voyant AUDIO s'allume en bleu.

Fonctionnement : une fois l'appli connectée à l'appareil, pour lire le flux audio, vous pouvez connecter l'audio Bluetooth dans « Paramètres » sur le téléphone mobile. Touchez « Paramètres » sur le téléphone mobile. Ouvrez « Bluetooth » et choisissez « MIGHTY SPACE ». Quand vous connectez l'audio Bluetooth du MIGHTY SPACE, un signal sonore est produit.

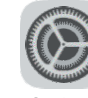

Settings

NOTE : vous pouvez choisir dans l'appli Mighty Amp™ ou le logiciel d'édition Mighty Editor™ les presets activables par ce sélecteur (fonction ACTIVE).

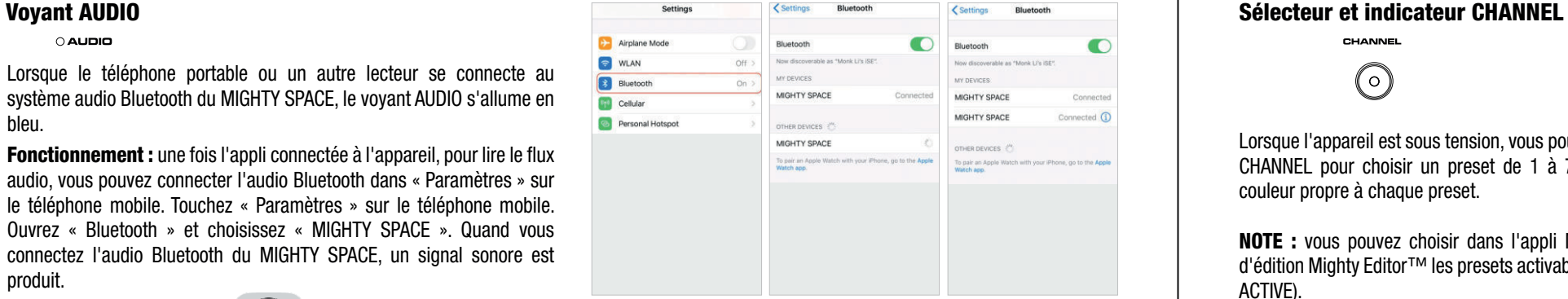

NOTE : l'audio Bluetooth et le MIDI Bluetooth sont indépendants, vous devez les connecter séparément.

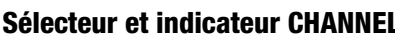

CHANNEL  $\bigcirc$ 

Lorsque l'appareil est sous tension, vous pouvez appuyer sur le sélecteur CHANNEL pour choisir un preset de 1 à 7. L'indicateur affichera une couleur propre à chaque preset.

Exemple avec l'appli Mighty Amp™ : choisissez les presets 1, 3, 5, 7 et touchez l'icône Active. L'appareil saura alors qu'appuyer sur le sélecteur donnera accès aux presets 1, 3, 5, 7.

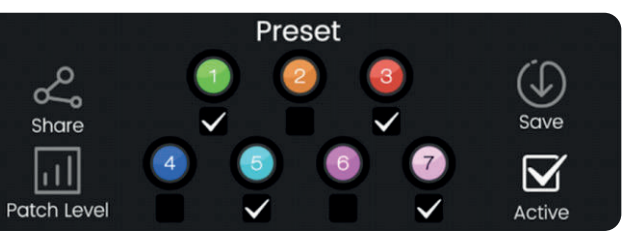

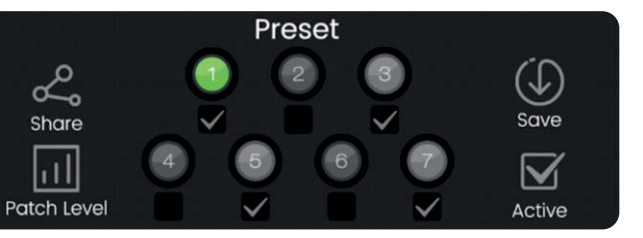

09

# Fonctionnement Fonctionnement

Exemple avec Mighty Editor<sup>™</sup> : cliquez sur l'icône  $\boxdot$ , les 7 presets seront colorés, puis choisissez ceux que vous voulez activer, par exemple 1, 3, 5, 7. Ensuite, cliquez à nouveau sur l'icône  $\heartsuit$ . Mighty Editor™ affichera le preset actuel, et dans l'interface,  $\heartsuit$  vous indiquera ceux qui ont été choisis.

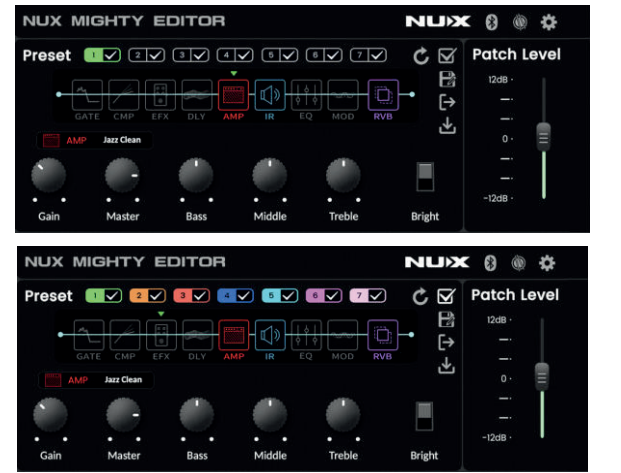

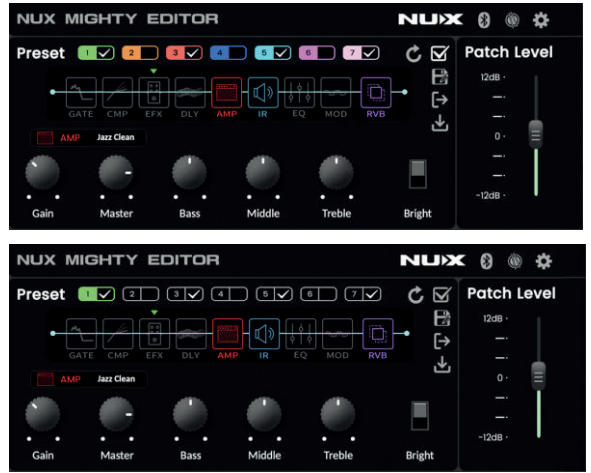

### $\Box$   $\circ$

### Indicateur de charge **Boutons GAIN, VOLUME, BASS, MIDDLE, TREBLE,** TREBLE, PRESENCE, REVERB, MASTER

Lorsque vous connectez l'adaptateur secteur fourni à l'ampli, celui-ci se charge, et l'indicateur de charge s'allume en rouge pendant la charge. Lorsque la batterie est pleine, l'indicateur de charge s'allume en vert. Lorsque la batterie est déchargée, l'indicateur de charge clignote en rouge.

- GAIN contrôle le gain de la modélisation d'ampli (niveau d'entrée).
- VOLUME contrôle le niveau de sortie (master) de la modélisation d'ampli.
- **BASS** contrôle les basses fréquences de la modélisation d'ampli.
- MIDDLE contrôle les fréquences moyennes de la modélisation d'ampli.
- TREBLE contrôle les hautes fréquences de la modélisation d'ampli.
- PRESENCE contrôle la brillance de la modélisation d'ampli. REVERB contrôle le niveau de mixage de la réverbération. MASTER contrôle le volume général de l'amplificateur.

NOTE : le temps de charge est d'environ 7 heures. L'autonomie de fonctionnement est d'environ 7 heures.

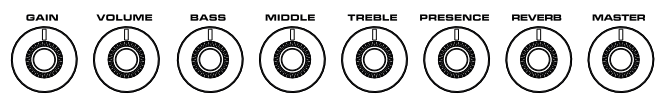

# Fonctionnement Fonctionnement

### Voyant LOOP

ஈѥс⇒ČHď⊋о

Connectez le pédalier NMP-2 fourni (prise B&A) à cette prise afin de pouvoir déclencher au pied le rythme et la boucle. Le footswitch A contrôle la boucle (LOOP), le footswitch B le rythme (DRUM).<br>**Prise CHANNEL pour pédalier** 

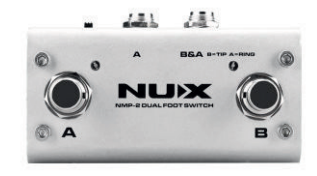

## Prise DRUM et LOOP pour pédalier

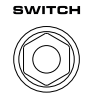

FOOT

TIP: LOOP oisie, ooi is

Pressez 1 fois  $\rightarrow$  PI AY  $STOP$ 

REC = enregistrement PLAY = lecture OVERDUB = superposition STOP = arrêt  $Cl$  FAR = effacement

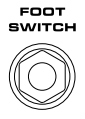

CHANNEL  $TIP:\nabla$ **RING: A** 

### Footswitch de boucle

### Footswitch de rythme

REC : le voyant LOOP s'allume en rouge. PLAY : le voyant LOOP s'allume en vert. OVERDUB : le voyant LOOP s'allume en orange.

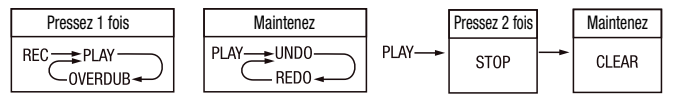

### Bouton de volume audio AUX IN/BLUETOOTH VOLUME

**AUXIN**  $B$ 

### Port USB-C USB

Connectez le pédalier NMP-2 fourni (prise B&A) à cette prise afin de pouvoir déclencher au pied le passage au preset suivant/précédent. Le footswitch A fait passer au preset précédent, le footswitch B au précédent.

Branchez-y un casque pour pratiquer en silence, le MIGHTY SPACE coupant alors ses haut-parleurs.

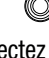

Pour la communication avec le logiciel d'édition Mighty Editor™, le flux audio USB et la mise à jour du firmware.

## Prise d'entrée d'alimentation CC

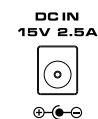

Branchez l'adaptateur secteur fourni pour charger le MIGHTY SPACE.<br>Contrôle le volume de l'entrée auxiliaire et du flux audio Bluetooth.

## Prise de sortie casque

PHONES

## 0

## Prise d'entrée auxiliaire

**AUXIN** 

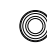

Connectez un lecteur MP3 à cette prise mini-jack de 3,5 mm pour lire ses fichiers.

# Fonctionnement Appli Mighty Amp™ et Mighty Editor™

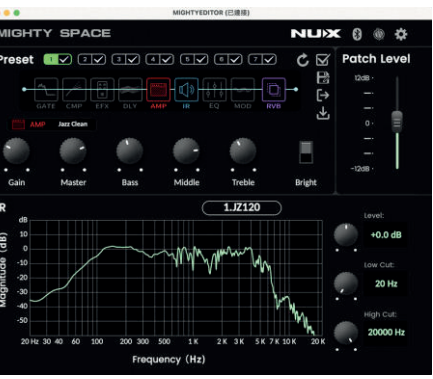

- 
- 

### Enregistrement :

Pour Windows, veuillez télécharger depuis la page du produit le pilote ASIO pour l'enregistrement.

Pour macOS, l'appareil est compatible CORE AUDIO et n'a donc pas besoin de pilote.

### Mise à jour du firmware :

Connectez l'ordinateur par USB, maintenez le sélecteur CHANNEL enfoncé et allumez l'appareil en basculant l'interrupteur POWER pour passer en mode de mise à jour ou DFU (Device Firmware Update). Utilisez ensuite le logiciel NUX Device Updater pour mettre à jour le firmware. (Vous pouvez obtenir le firmware et le guide de mise à jour du firmware sur la page du produit.)

### Prise de sortie pour baffle

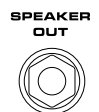

Vous pouvez raccorder un baffle externe à la sortie SPEAKER OUT. La sortie a une impédance de 4  $\Omega$ , mais elle peut sans problème attaquer un baffle 8 Ω ou 16 Ω. Dans ce cas, le MIGHTY SPACE coupe ses propres haut-parleurs.

### Appli Mighty Amp™ Mighty Editor™

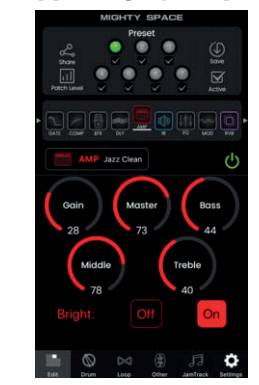

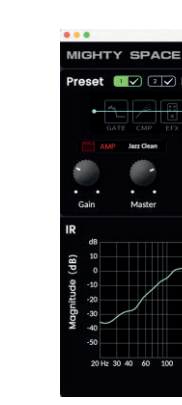

Vous trouverez plus de détails dans le tutoriel pour MIGHTY SPACE sur la chaîne YouTube de NUX. L'appli Mighty Amp™ vous permet de régler les paramètres et de changer l'ordre des blocs depuis un téléphone mobile. En outre, vous pouvez même définir des événements sur JamTrack ou charger des pistes personnalisées dans votre téléphone au moyen d'un ordinateur. Le logiciel d'édition Mighty Editor™ peut charger des IR de tierces parties, et vous pouvez y régler les paramètres de tous les effets. Vous pouvez déplacer les blocs d'effet dans le logiciel d'édition pour changer leur ordre d'enchaînement, et exporter ou importer des presets.

# Fonctionnalités Caractéristiques techniques

- Puissant amplificateur 30 watts de bureau, sans fil, à modélisation.
- L'algorithme de modélisation d'ampli TSAC-HD (White-Box) offre une jouabilité et des sensations réalistes.
- Résolution de 512 échantillons pour les réponses impulsionnelles (IR) (34 IR de haute qualité intégrées et 20 mémoires vides pour des IR de tierces parties).
- 7 presets avec activation individuelle (le sélecteur CHANNEL permet de sélectionner tour à tour les presets activés).
- Blocs d'effets GATE, CMP, EFX, AMP, IR, EQ, MOD, DLY, RVB dans l'ordre voulu.
- L'EFX à algorithme White-Box donne une réponse analogique et une variabilité naturelle.
- Effets DLY / RVB stéréo avec un son magnifique.
- Niveau de patch réglable pour chaque preset.
- Fonction Drum & Loop avec contrôle supplémentaire par pédalier NMP-2.
- Impédance d'entrée : 1 MΩ
- Impédance de sortie casque :  $32 \Omega$

- Latence du système : 1,2 ms
- Batterie : 11,1 V/5000 mAh

• Poids :  $4.06$  kg

- 7 heures de temps de jeu (11,1 V/5000 mAh)
- Latence ultra-faible du système : 1,2 ms
- Appli Mighty Amp™ et logiciel d'édition Mighty Editor™ intuitifs (chargement d'IR tierces).

• Fréquence d'échantillonnage : 48 kHz / 32 bit

• Dimensions :  $363$  mm (L) x 171 mm (I) x 171 mm (H)

• Intensité du courant : 11,1 V/ 220 mA

• Adaptateur secteur

- Accessoires
- 
- $\bullet$  NMP-2
- Émetteur B-5
- 
- Câble Type-C
- Câble micro USB
	- Sangle de poignée
- 
- Câble jack 6,35 mm TRS pour NMP-2
	-

\*Caractéristiques techniques et aspects sont susceptibles d'être modifiés sans préavis.

15